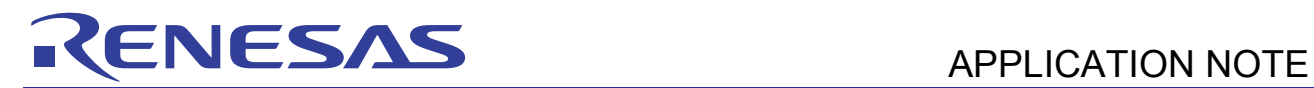

# **SH7724** R01AN0511EU0100

# GStreamer Multimedia Framework for SH7724

Rev.1.00<br>Jan 26, 2011

# **Introduction**

This document provides an introduction to the GStreamer framework for the Linux operating system as it pertains to the SH7724 platform. There are also many examples for reference.

# **Target Device**

SH7724

# **Contents**

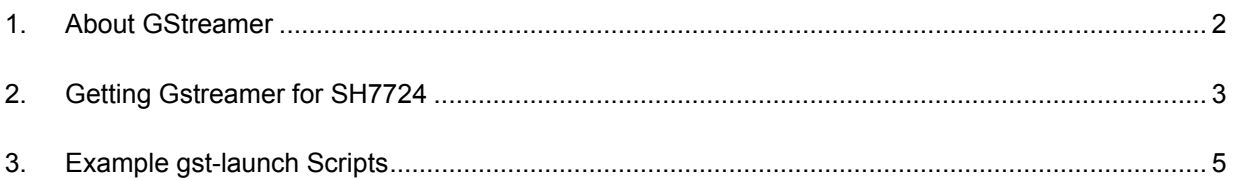

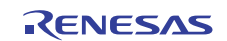

# <span id="page-1-0"></span>**1. About GStreamer**

GStreamer ([http://gstreamer.freedesktop.org/\)](http://gstreamer.freedesktop.org/) is a framework for combining multiple components in order to encode or decode a media stream. It provides a quick and easy way to add audio & video support to your product for all kinds of media formats without you ever having to dig up and digest a bunch of media specifications. It's also free.

Totem (default media player for Ubuntu) for example utilizes the GStreamer framework. Compared to Windows Media Player, GStreamer applications can play many more media formats because it has more codecs at its disposal.

One thing to note is that while GStreamer can play all type of media formats, it's not really the GStreamer software doing the decoding. It's mostly made up of other open source (and closed source) codecs. GStreamer is essentially a 'wrapper' around all those different codecs and video/sound manipulators making it easy to integrate into a product and switch elements in and out as you needed.

The general idea is that elements (grouped together in libraries called 'plug-ins') are pipelined together to create the designed encode or decode stream. Knowing which elements /plug-ins are available and which need to be 'piped' together and how is the trick about learning GStreamer.

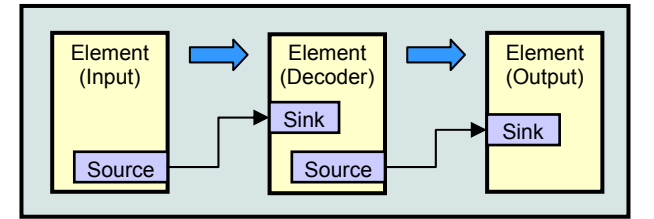

To take advantage of the Video Processing Unit (VPU) in the SH7724, a GStreamer plugin was created by Renesas to be a drop in replacement for the standard software based H.264 codecs and other elements (like camera capture, resizing and others)

Filters are used to change the default format of data as they flow from element to element. You can think of them as like a type cast in programming language. In Linux, the term "Sink" is also used to define the final stage of an output. A screen sink for example would be a video frame buffer. An audio sink could be ALSA (a common Linux audio player)

Each plug-in can define as many options as they want. Some plug-ins (like the one Renesas made) even take a configuration file location as an argument because the number of options are greater than you really want to specify as individual parameters.

GStreamer comes with a default set of command-line utilities that can help in application development. The application 'gst-inspect' can be used to inspect all properties, signals, dynamic parameters and the object hierarchy of an element. This can be very useful to see which GObject properties or which signals (and using what arguments) an element supports. Run "gst-inspect fakesrc" to get an idea of what it does. The app "gst-launch" is a simple script-like command line application that can be used to test pipelines. For example, the command "gst-launch audiotestsrc ! audioconvert ! audio/x-raw-int,channels=2 ! alsasink" will run a pipeline which generates a sine-wave audio stream and plays it to your ALSA audio output. This is very useful in prototyping and creating demos quickly. Note that the command line of gstlaunch uses exclamation points ( '!' ) to separate the plug-ins, kind of like the pipe symbol ( | ) on a shell command line.

The components of GStreamer are grouped together in separate packages for download. The 'GStreamer' and 'Base' packages are essentially your starting point for the overall framework.

For the codec support, there are 3 main plugin packages; Good, Bad and Ugly. The Good contains elements that are well supported, have good licenses and good documentation. The Bad contains less supported code that needs testing or fixing. The Ugly have elements that are well supported and good code, but there may be some license issues you'll have to look into before using in your product.

There are other download packages available on the GStreamer website. Some codes (like FFmpeg) or other specialty utilities have a module package completely for themselves.

There is a master list on the gstreamer web site that show what media support is located in which package so you know what to download. By putting the software in these categories, it at least gives you a general idea of what type of software you're getting. For the 'Ugly' for example, you may not have been aware of the licensing issues for some of the media formats, so this gives you a good heads up in that sense.

The license associated with GStreamer is a GNU LGPL. With the GNU LGPL license, even though the code that you get is free and open source, you can still use it as part of a project that will not be free/open source. Compared to GPL where any software that uses GPL code will automatically be required to also be open source. The importance of this

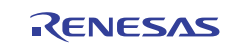

<span id="page-2-0"></span>LGPL license is that you get to use free open source code, but it doesn't hinder you from making a closed source product. It should be noted that while the software for encoding and decoding various types of media are freely available, it does not mean the technology behind the codecs are royalty free. For example, MP3 files are very widely used, but the technology is still patented and licensed (until 2012 anyway). Before releasing a product, you should check with the patent holders for licensing costs.

Below is a representation of the interaction between GStreamer elements, the Linux kernel and the SH7724 hardware.

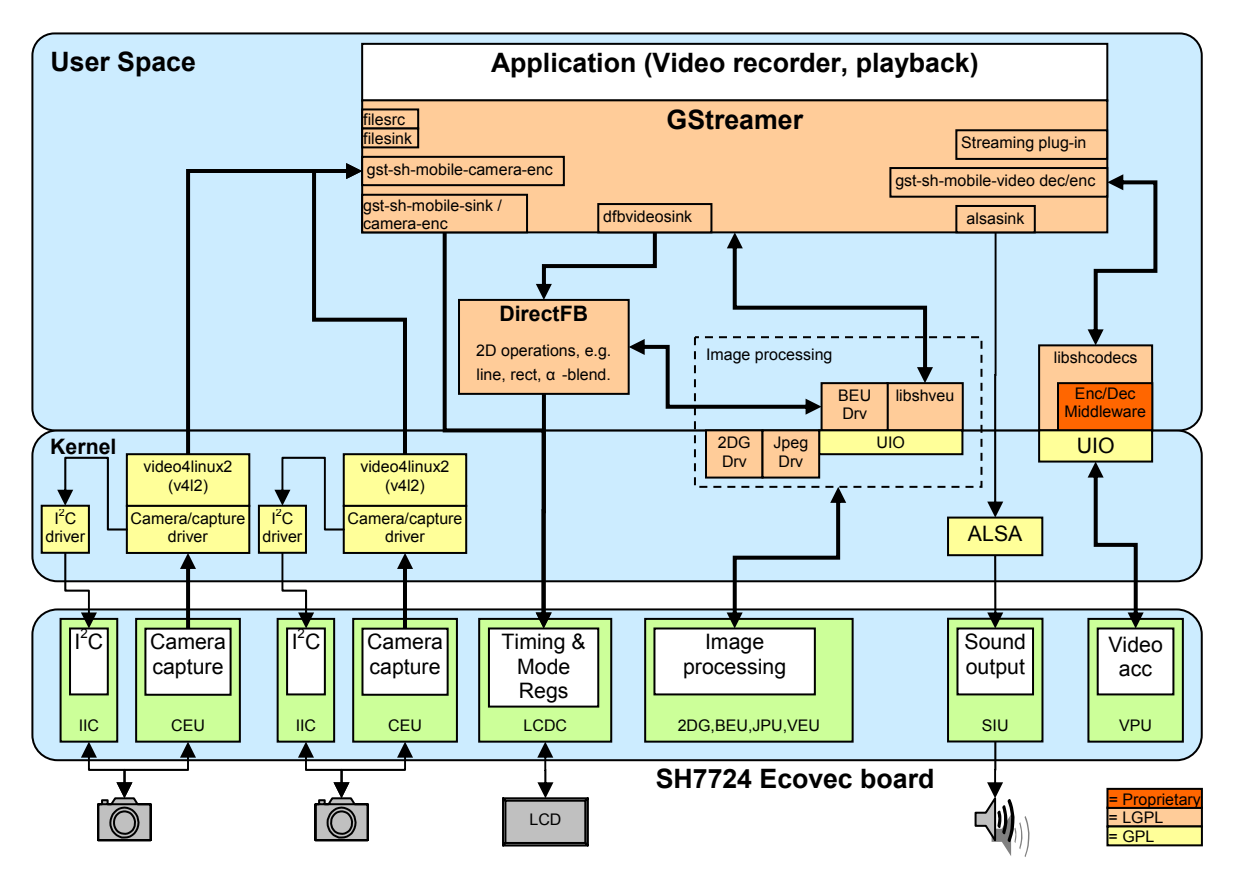

# **2. Getting Gstreamer for SH7724**

While the complete source for the GStreamer is available on their website, setting up the make files for cross compiling it takes some know how. So, here are two methods of getting GStreamer for your SH7724

# **2.1 Prebuilt Binaries in Debian Repository**

Renesas maintains a complete set of binaries for the SH4 for the Debian distribution. You can download a Debian root file system for the SH7724 from the Renesas OSS website (oss.renesas.com) and then configure and run 'apt-get' on the SH7724 board itself to get the GStreamer binaries.

Alternatively, you could download the install package (.deb file) directly from the SH4 Debian repository online (essentially, the sample place that 'apt-get' gets them from). If you browse here ([http://ftp.debian-ports.org/debian/pool](http://ftp.debian-ports.org/debian/pool-sh4/main/g/)sh4/main/g/), you can look up and download the GStreamer packages (.deb files) you want and copy them to the board and install them using 'dpkg -i /tmp/gst-xxxx.deb' after you've booted back into Linux. It's also nice to have the .deb files so you can archive them in case you ever want to recreate your final file system.

# **2.2 Download and building from source inside a 'Buildroot'**

This method is if you don't desire to use the full Debian root file system and would like to make a smaller, more embedded type file system for your product.

First, 'Buildroot' (http://buildroot.uclibe.org/) is a build environment that specializes in cross compiling for embedded processors. Since many Linux projects out there have makefiles that were only intended to be build natively (not cross compiled) and are x86 centric, Buildroot attempts to ease that process by creating an environment that allows those makefiles to build for an embedded target. GStreamer is just one of the many packages that have been added to

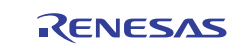

Buildroot environment. Buildroot also takes care of downloading the package source and applying any patches needed to enable cross compiling. You simply choose what you want to build, and it goes out and downloads it and then builds it. In the end, it creates a complete file system that you can copy and use on your product.

Additionally, Renesas has provided a branch of the standard Buildroot package that is specific to the SH7724 platform. This can be found here: <https://github.com/pedwo/buildroot/tree/renesas-2010.08> . This branch includes a default config as well as patches to the vanilla u-boot and Linux Kernel that are specific to the SH7724. Patches for application packages such as DirectFB are also included in order to take advantage of the SH7724 hardware. Also, specific custom Renesas applications have been added to make downloading and building simple.

Follow the simple instructions on the Wiki page [\(https://github.com/pedwo/buildroot/wiki\)](https://github.com/pedwo/buildroot/wiki) to get started. By default there is a lot of stuff selected in the MS7724 av defconfig file so you might want to go through the current selected list (by using 'make menuconfig' after you've done 'make MS7724\_av\_defconfig') and remove some things that you aren't interested in quite yet, otherwise it will take a while to download and build everything. Some examples of things that are in there by default that you might want to remove are u-boot, the Linux kernel, Qt and DirectFB. While these are all good things, it's easy enough to go back and add them back in later, and for now it will save you a good amount of time.

# **3. About the Renesas GStreamer Elements**

The following explains about the elements that contained in the Renesas GStreamer plugin

### **3.1 gst-sh-mobile-enc**

This element is used to encode a given YCbCr source into a H.264 stream using the SH7724 VPU.

### **3.2 gst-sh-mobile-camera-enc**

This element is used to both capture from a V4L2 input (ie, the cameras) and H.264 encode it using the SH7724 VPU. The reason why these two functions were combined into a single element is due to performance as we can use the standard v4l2src elements with gst-sh-mobile-enc, but the capture buffers are allocated by v4l2. This means our encoder element has to copy the captured frames to a new UIOMux allocated buffer before encoding them. Combining the two elements into a single new element eliminates this needless processing.

This element requires a control file to be specified. The main thing you really need to be concerned about in the file is the image size you wish to capture. You have to make sure this matches up with the video/x-h264 element filter that usually follow this element in the pipeline. Sample control files can be found in /usr/share/libshcodecs in the SH7724's file system.

When the element option "preview=1" is specified, the element will also dump the current captured image to the Linux Frame Buffer (display images being captured) as it also encodes it.

# **3.3 gst-sh-mobile-dec**

This element decodes a given H.264 Elementary Stream (ES) into YCbCr data.

#### **3.4 gst-sh-mobile-mixer**

This element can blend 2 or more images together. It uses the libshbeu API to use the SH7724's BEU to do the blending. The xpos/ypos is the location and the alpha is the level of transparency. This element pretty much does what the standard [videomixer](http://gstreamer.freedesktop.org/data/doc/gstreamer/0.10.1/gst-plugins-good-plugins/html/gst-plugins-good-plugins-videomixer.html) element does, but we support a wider range of inputs and outputs.

#### **3.5 gst-sh-mobile-resize**

This element can be used as a direct replacement for the standard [videoscale e](http://gstreamer.freedesktop.org/data/doc/gstreamer/head/gst-plugins-base-plugins/html/gst-plugins-base-plugins-videoscale.html)lement and [ffmpegcolorspace \(](http://gstreamer.freedesktop.org/data/doc/gstreamer/head/gst-plugins-base-plugins/html/gst-plugins-base-plugins-ffmpegcolorspace.html)some formats aren't supported, but the most common ones are).

# **3.6 gst-sh-mobile-sink**

The gst-sh-mobile-sink element outputs images directly to the Linux Frame Buffer (eg, LCD screen). This element knows that the frame buffer is double buffered hence uses this feature. Also, the framebuffer memory needs to be registered with UIOMux so that it can dump images straight into the framebuffer.

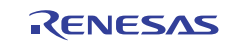

# <span id="page-4-0"></span>**4. Example gst-launch Scripts**

Please remember that the commands are single command lines. But, in Linux, you can extend a single command line to multiple lines by adding a backslash '\' to the end of each line, just like in 'C' language coding. We will be using '\' in the long scripts to make them look nice and to allow you to copy/paste the text directly into a terminal or text editor for further editing.

Note that an exclamation sign '!' is used in the gst-launch command to separate the elements. Don't get confused and put in a pipe '|' symbol, otherwise you will get all kinds of odd errors.

The text in **bold** are portions that you might need to edit yourself since they will be specific to the specific media you are trying to play/record.

If you want to log the messages, replace gst-launch with gst-launch 2>debug.log --gst-debug-no-color --gst-debug=gstsh-\*:5

When encoding, use the -e with gst-launch. This forces End Of Stream down the pipeline when Ctrl+C is pressed to terminate the pipeline. This is often needed to add the headers to particular file formats (e.g. mp4)

# **4.1 Record**

### **4.1.1 Camera to Encoding to a File (H.264 ES)**

```
gst-launch gst-sh-mobile-camera-enc cntl_file=/tmp/480p-stream.ctl preview=1 ! \ 
   video/x-h264, width=640, height=480, framerate=30/1 ! filesink 
location=/tmp/mycoolvideo.264
```
or

```
gst-launch -e \ 
 v4l2src device=/dev/video0 ! "video/x-raw-yuv, format=(fourcc)NV12, width=320, 
height=240, framerate=15/1" \ 
 ! queue ! gst-sh-mobile-enc cntl file=ctl/h264-video0-qvga-stream.ctl \
 ! filesink location=tmp.264
```
This capture from a camera and save an encoded stream to a file.

The MS7724 board has 2 camera connectors and 1 NTSC input jack. Note that the 2<sup>nd</sup> camera and the NTCS share a CEU (Capture Engine Unit) so dip switches need to be set to select one or the other. In the control file, you specify the device you want to capture from ( input yuv file  $=$  video0; ). If you have 2 cameras attached, you can choose which camera to capture from (/dev/video0 or /dev/video1). If you boot your SH7724 Ecovec board without any camera plugged in, and the switches are set to use the NTSC jack, then the NTSC input jack will be video0 and you can capture from that instead of a camera.

#### **4.1.2 Camera to Resize to Encode to File (H.264 ES)**

```
gst-launch -e \ 
 v4l2src device=/dev/video0 ! "video/x-raw-yuv, format=(fourcc)NV12, width=640, 
height=480, framerate=30/1" \ 
  ! gst-sh-mobile-resize \ 
  ! "video/x-raw-yuv, width=320, height=240, framerate=15/1" \ 
  ! gst-sh-mobile-enc cntl_file=ctl/h264-video0-qvga-stream.ctl \ 
  ! filesink location=tmp.264
```
# **4.1.3 Record PCM Audio to File (AVI)**

```
gst-launch -e \ 
  alsasrc ! audio/x-raw-int, width=24,rate=44100,channels=2 \ 
 ! queue ! audioconvert ! avimux ! filesink location=file.avi
```
# **4.1.4 Record PCM Audio to Encode to File (MP4 AAC)**

```
gst-launch -e \ 
 alsasrc ! audio/x-raw-int, rate=16000, channels=2 \ 
 ! queue ! audioconvert ! faac outputformat=1 profile=LC bitrate=192000 \ 
 ! queue ! mux. \ 
   mp4mux name=mux ! filesink location=./test.m4a
```
# **4.1.5 Camera to File (YCbCr) (no encoding)**

```
gst-launch -e \ 
 v4l2src device=/dev/video0 ! "video/x-raw-yuv, format=(fourcc)NV12, width=320, 
height=240, framerate=15/1" \ 
 ! filesink location=tmp.yuv
```
### **4.1.6 Camera (VGA) to Encode to File (H.264 ES) (with LCD preview)**

Note that the ceu capture size specified in the cntl file is used for capture, then scaled to the size specified here.

```
gst-launch \ 
   gst-sh-mobile-camera-enc cntl_file=ctl/h264-video0-vga-stream.ctl preview=1 \ 
 ! video/x-h264, width=640, height=480, framerate=10/1 \
 ! filesink location=encoded_video.h264
```
### **4.1.7 [File(H.264 ES) to Decoder] and Camera to Mixer to Display**

```
gst-launch \ 
  filesrc location=/tmp/advert-h264-vga-25fps-2mbps.264 \ 
  ! "video/x-h264, width=640, height=480, framerate=30/1" \ 
 ! gst-sh-mobile-dec \ 
  ! mix. v4l2src device=/dev/video0 \ 
  ! "video/x-raw-yuv, format=(fourcc)NV12, width=320, height=240, framerate=15/1" \ 
  ! mix. \ 
   gst-sh-mobile-mixer name=mix sink_1::alpha=0.8 sink_1::xpos=100 sink_1::ypos=0 \ 
  ! gst-sh-mobile-sink
```
This takes 2 video streams (1 from our video decoder, 1 from a cameras using v4l2src) and blends them using the gstsh-mobile-mixer element. This uses libshbeu to use the BEU to do the blending. The xpos/ypos is the location and the alpha is the level of transparency.

#### **4.1.8 [File(H.264 ES) to Decoder] and Camera0 and Camera1 to Mixer to Display**

```
gst-launch \ 
  filesrc location=/tmp/advert-h264-vga-25fps-2mbps.264 \ 
  ! "video/x-h264, width=640, height=480, framerate=30/1" \ 
  ! gst-sh-mobile-dec \ 
  ! mix. v4l2src device=/dev/video0 \ 
  ! "video/x-raw-yuv, format=(fourcc)NV12, width=320, height=240, framerate=15/1" \ 
  ! mix. v4l2src device=/dev/video2 \ 
  ! "video/x-raw-yuv, format=(fourcc)NV12, width=320, height=240, framerate=15/1" \ 
  ! mix. \ 
    gst-sh-mobile-mixer name=mix sink_1::alpha=0.8 sink_1::xpos=160 sink_1::ypos=120 
sink 2::alpha=0.8 \setminus ! gst-sh-mobile-sink
```
This takes 3 video streams (1 from our video decoder, 2 from separate cameras using v4l2src) and blends them using the gst-sh-mobile-mixer element. This uses libshbeu to use the BEU to do the blending. The xpos/ypos is the location and the alpha is the level of transparency.

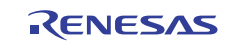

# **4.2 Playback**

#### **4.2.1 Play a H.264 Elementary Stream (ES) File**

```
gst-launch filesrc location=/tmp/my_movie_720p.h264 ! \ 
  video/x-h264,width=1280,height=720,framerate=24/1 ! gst-sh-mobile-dec ! gst-sh-
mobile-sink
```
#### or

```
gst-launch \ 
 filesrc location=qvga.264 ! "video/x-h264, width=320, height=240, framerate=15/1" \
  ! gst-sh-mobile-dec \ 
 ! gst-sh-mobile-sink
```
Change "location=/tmp/my\_movie\_720p.h264" to where you H.264 ES file is located.

An Elementary Stream (ES) is essentially a raw H.264 data stream. Because there is no stream information in a raw H.264 ES stream, we need to use the "video/x-h264" filter to explain that it is H.264 data and what its dimensions and frame rate are before passing it to the gst-sh-mobile-dec element.

#### **4.2.2 Play MP4 file**

```
gst-launch filesrc location=/root/media/serenity.mp4 ! qtdemux ! gst-sh-mobile-dec ! 
gst-sh-mobile-sink
```
The qtdemux element extracts video from MP4 files so that it may become an input for decode elements. It also supports other 'QuickTime' file formats.

#### **4.2.3 Hardware vs. Software H.264 Decoding Comparison**

This will shows you the difference that the internal VPU makes when you use it to decode H.264 frames as opposed to using the CPU and using a software codec. This example uses a H.264 ES file.

There is the CPU version:

```
gst-launch filesrc location=/tmp/my_movie_720p.h264 ! video/x-h264, width=1280, 
height=720, framerate=24/1 ! \
   ffdec_h264 ! ffmpegcolorspace ! videoscale ! video/x-raw-rgb, height=440, width=800 ! 
fbdevsink
```
And here is the VPU version

```
gst-launch filesrc location=/tmp/my_movie_720p.h264 ! \ 
  video/x-h264,width=1280,height=720,framerate=24/1 ! gst-sh-mobile-dec ! gst-sh-
mobile-sink
```
The output of ffdec h264 is YCbCr, so we need to use ffmpegcolorspace in order to convert it to RGB before we can display it.

#### **4.2.4 Play an MP3 Audio File**

```
gst-launch \ 
  filesrc location=./my_song.mp3 \ 
 ! mad ! audioconvert ! audioresample ! autoaudiosink
```
This is simply a software decoding of the MP3 file.

The 'mad' plug-in is an implementation of the MPEG Audio Decoder (MAD) library of software.

#### **4.2.5 Playback raw audio in avi container**

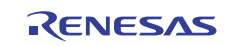

```
gst-launch \ 
 filesrc location=file.avi ! avidemux name=demux demux.audio_00 \ 
 ! queue ! decodebin ! audioconvert ! audioresample ! autoaudiosink
```
#### **4.2.6 Play MP4 AAC File**

```
gst-launch \ 
 filesrc location=./test.m4a \ 
! queue ! faad ! audioconvert ! audioresample ! autoaudiosink
```
gst-launch \

```
filesrc location=/sample media/audio/RANewMovie1024 track2.aac \
! queue ! faad ! audioconvert ! audioresample ! autoaudiosink
```
#### **4.2.7 Movie (audio & video) playback**

```
gst-launch \
```

```
 filesrc location=/sample_media/movie/advert-h264-vga-25fps-2mbps_aac.avi \ 
 ! avidemux name=demux \ 
 demux.video 00 ! queue ! gst-sh-mobile-dec ! gst-sh-mobile-sink \
demux.audio 00 ! queue ! decodebin ! audioconvert ! audioresample ! autoaudiosink
```
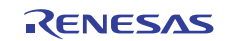

# **4.3 Transcoding**

#### **4.3.1 File (YCbCr) to Encoder to File (H.264 ES)**

```
gst-launch \ 
 filesrc location=qvga.yuv ! "video/x-raw-yuv, format=(fourcc)NV12, width=320, 
height=240, framerate=15/1" \ 
 ! gst-sh-mobile-enc stream-type=h264 bitrate=250000 \ 
 ! filesink location=tmp.264
```
#### **4.3.2 File (H.264 ES) to Decoder to File (YCbCr)**

```
gst-launch \ 
 filesrc location=qvga.264 ! "video/x-h264, width=320, height=240, framerate=15/1" \ 
  ! gst-sh-mobile-dec \ 
 ! filesink location=tmp.yuv
```
#### **4.3.3 File(H.264 ES) to Decoder to Encoder File (H.264 ES)**

```
gst-launch \ 
  filesrc location=qvga.264 ! "video/x-h264, width=320, height=240, framerate=15/1" \ 
  ! gst-sh-mobile-dec \ 
 ! gst-sh-mobile-enc stream-type=h264 bitrate=2000000 ratecontrol-skip-enable=0 \ 
 ! filesink location=tmp.264
```
#### **4.3.4 File (H.264 ES) to Decoder to Encoder to File (H.264 ES)**

#### gst-launch \

```
filesrc location=qvga.264 ! "video/x-h264, width=320, height=240, framerate=30/1" \
 ! gst-sh-mobile-dec \
```
! "video/x-raw-yuv, width=320, height=240, framerate=30/1" \

- ! gst-sh-mobile-enc stream-type=h264 bitrate=1000000 ratecontrol-skip-enable=0 \
- ! filesink location=tmp.264

#### **4.3.5 File (H.264 ES) to Decoder to Resize to Encoder to File (H.264 ES)**

```
gst-launch \ 
 filesrc location=/tmp/advert-h264-vga-25fps-2mbps.264 \ 
  ! "video/x-h264, width=640, height=480, framerate=30/1" \ 
 ! gst-sh-mobile-dec \ 
 ! gst-sh-mobile-resize \ 
 ! "video/x-raw-yuv, width=320, height=240, framerate=30/1" \ 
 ! queue ! gst-sh-mobile-enc stream-type=h264 bitrate=1000000 ratecontrol-skip-enable=0 \
 ! filesink location=tmp.264
```
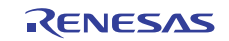

# **4.4 Testing**

#### **4.4.1 Testsrc (YCbCr) to Encoder to File (H.264 ES)**

```
gst-launch -e \ 
 videotestsrc \ 
  ! "video/x-raw-yuv, format=(fourcc)NV12, width=320, height=240, framerate=15/1" \ 
  ! gst-sh-mobile-enc stream-type=h264 bitrate=250000 ratecontrol-skip-enable=0 \ 
 ! filesink location=tmp.264
```
#### gst-launch \

- videotestsrc \
- ! "video/x-raw-yuv, width=320, height=240" \
- ! gst-sh-mobile-enc stream-type=h264 bitrate=250000 \
- ! filesink location=tmp.264

#### **4.4.2 Testsrc (RGB) to Resize to Encoder to File (H.264 ES)**

```
gst-launch -e \ 
 videotestsrc \ 
  ! "video/x-raw-rgb, bpp=16, width=160, height=120" \ 
  ! gst-sh-mobile-resize \ 
 ! "video/x-raw-yuv, width=320, height=240, framerate=15/1" \ 
 ! gst-sh-mobile-enc stream-type=h264 bitrate=250000 ratecontrol-skip-enable=0 \ 
 ! filesink location=tmp.264
```
### **4.4.3 Testsrc (RGB) to Resize to File (YCbCr)**

```
gst-launch \ 
 videotestsrc \ 
 ! "video/x-raw-rgb, bpp=16, width=160, height=120" \ 
 ! gst-sh-mobile-resize \ 
  ! "video/x-raw-yuv, width=320, height=240" \ 
 ! filesink location=tmp.yuv
```
#### **4.4.4 Test ALSA audio output (single tone)**

gst-launch audiotestsrc is-live=1 ! alsasink

#### **4.4.5 Test ALSA audio input (WAV file)**

```
gst-launch -e \ 
 alsasrc ! audio/x-raw-int, rate=44100, channels=2 \ 
 ! wavenc ! filesink location=test.wav
```
#### **4.4.6 Test ALSA audio output (WAV file)**

gst-launch filesrc location=./test.wav ! wavparse ! alsasink

#### **4.4.7 Testsrc to Mixer to File (YCbCr)**

# Testsrc  $=$ 

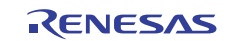

```
gst-launch \ 
 videotestsrc pattern=1 ! "video/x-raw-yuv, format=(fourcc)NV12, 
framerate=(fraction)10/1, width=320, height=240" ! queue ! mix. \ 
videotestsrc <br> ! "video/x-raw-yuv, format=(fourcc)NV12,
framerate=(fraction)5/1, width=100, height=100" ! queue ! mix. \
 gst-sh-mobile-mixer name=mix sink_1::alpha=0.5 \ 
   ! "video/x-raw-yuv, format=(fourcc)NV12" \ 
 ! filesink location=tmp.yuv
```
# **4.4.8 Testsrc to Mixer to File (YCbCr)**

# Testsrc  $=$ /

```
gst-launch \ 
 videotestsrc pattern=1 ! "video/x-raw-rgb, bpp=32, framerate=(fraction)10/1, width=320, 
height=240" ! queue ! mix. \ 
 videotestsrc ! "video/x-raw-yuv, format=(fourcc)NV12, 
framerate=(fraction)5/1, width=100, height=100" ! queue ! mix. \ 
 gst-sh-mobile-mixer name=mix sink_1::alpha=0.5 sink_1::xpos=100 sink_1::ypos=50\ 
  ! "video/x-raw-yuv, format=(fourcc)NV12" \ 
 ! filesink location=tmp.yuv
```
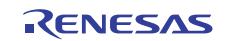

Website and Support

Renesas Electronics Website <http://www.renesas.com/>

Inquiries <http://www.renesas.com/inquiry>

All trademarks and registered trademarks are the property of their respective owners.

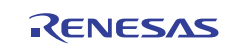

# **Revision Record**

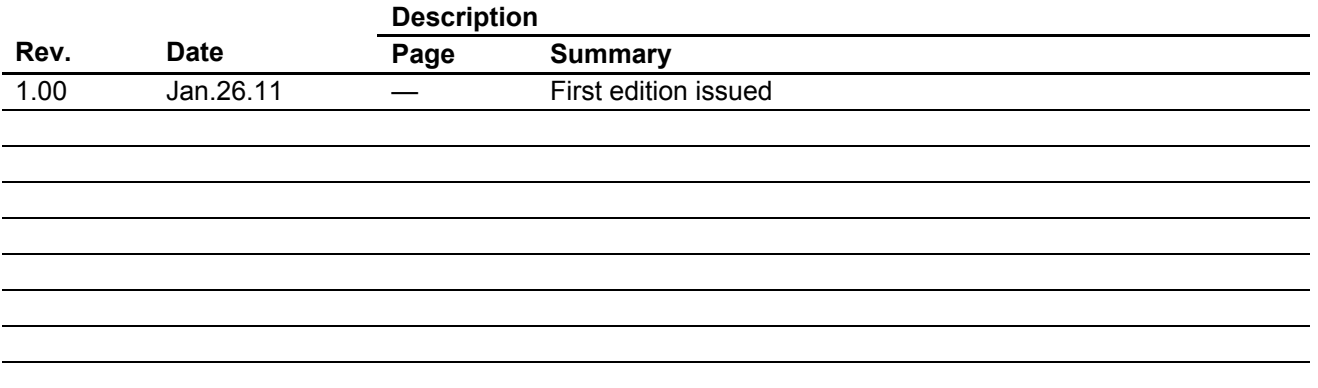

# **General Precautions in the Handling of MPU/MCU Products**

The following usage notes are applicable to all MPU/MCU products from Renesas. For detailed usage notes on the products covered by this manual, refer to the relevant sections of the manual. If the descriptions under General Precautions in the Handling of MPU/MCU Products and in the body of the manual differ from each other, the description in the body of the manual takes precedence.

- 1. Handling of Unused Pins
	- Handle unused pins in accord with the directions given under Handling of Unused Pins in the manual.
		- ⎯ The input pins of CMOS products are generally in the high-impedance state. In operation with an unused pin in the open-circuit state, extra electromagnetic noise is induced in the vicinity of LSI, an associated shoot-through current flows internally, and malfunctions occur due to the false recognition of the pin state as an input signal become possible. Unused pins should be handled as described under Handling of Unused Pins in the manual.
- 2. Processing at Power-on

The state of the product is undefined at the moment when power is supplied.

⎯ The states of internal circuits in the LSI are indeterminate and the states of register settings and pins are undefined at the moment when power is supplied.

In a finished product where the reset signal is applied to the external reset pin, the states of pins are not guaranteed from the moment when power is supplied until the reset process is completed. In a similar way, the states of pins in a product that is reset by an on-chip power-on reset function are not guaranteed from the moment when power is supplied until the power reaches the level at which resetting has been specified.

3. Prohibition of Access to Reserved Addresses Access to reserved addresses is prohibited.

- The reserved addresses are provided for the possible future expansion of functions. Do not access these addresses; the correct operation of LSI is not guaranteed if they are accessed.

4. Clock Signals

After applying a reset, only release the reset line after the operating clock signal has become stable. When switching the clock signal during program execution, wait until the target clock signal has stabilized.

- ⎯ When the clock signal is generated with an external resonator (or from an external oscillator) during a reset, ensure that the reset line is only released after full stabilization of the clock signal. Moreover, when switching to a clock signal produced with an external resonator (or by an external oscillator) while program execution is in progress, wait until the target clock signal is stable.
- 5. Differences between Products Before changing from one product to another, i.e. to one with a different type number, confirm that the change will not lead to problems.
	- The characteristics of MPU/MCU in the same group but having different type numbers may differ because of the differences in internal memory capacity and layout pattern. When changing to products of different type numbers, implement a system-evaluation test for each of the products.

#### Notice 1. All information included in this document is current as of the date this document is issued. Such information, however, is subject to change without any prior notice. Before purchasing or using any Renesas Electronics products listed herein, please confirm the latest product information with a Renesas Electronics sales office. Also, please pay regular and careful attention to additional and different information to be disclosed by Renesas Electronics such as that disclosed through our website. 2. Renesas Electronics does not assume any liability for infringement of patents, copyrights, or other intellectual property rights of third parties by or arising from the use of Renesas Electronics pr technical information described in this document. No license, express, implied or otherwise, is granted hereby under any patents, copyrights or other intellectual property rights of Renesas Electronics or others. 3. You should not alter, modify, copy, or otherwise misappropriate any Renesas Electronics product, whether in whole or in part. 4. Descriptions of circuits, software and other related information in this document are provided only to illustrate the operation of semiconductor products and application examples. You are fully responsible for the incorporation of these circuits, software, and information in the design of your equipment. Renesas Electronics assumes no responsibility for any losses incurred by you or third parties arising from the use of these circuits, software, or information. 5. When exporting the products or technology described in this document, you should comply with the applicable export control laws and regulations and follow the procedures required by such laws and regulations. You should not use Renesas Electronics products or the technology described in this document for any purpose relating to military applications or use by the military, including but not limited to the development of weapons of mass destruction. Renesas Electronics products and technology may not be used for or incorporated into any products or systems whose manufacture, use, or sale is prohibited under any applicable domestic or foreign laws or regulations. 6. Renesas Electronics has used reasonable care in preparing the information included in this document, but Renesas Electronics does not warrant that such information is error free. Renesas Electronics assumes no liability whatsoever for any damages incurred by you resulting from errors in or omissions from the information included herein. 7. Renesas Electronics products are classified according to the following three quality grades: "Standard", "High Quality", and "Specific". The recommended applications for each Renesas Electronics product depends on the product's quality grade, as indicated below. You must check the quality grade of each Renesas Electronics product before using it in a particular application. You may not use any Renesas Electronics product for any application categorized as "Specific" without the prior written consent of Renesas Electronics. Further, you may not use any Renesas Electronics product for any application for which it is not intended without the prior written consent of Renesas Electronics. Renesas Electronics shall not be in any way liable for any damages or losses incurred by you or third parties arising from the use of any Renesas Electronics product for an application categorized as "Specific" or for which the product is not intended where you have failed to obtain the prior written consent of Renesas Electronics. The quality grade of each Renesas Electronics product is "Standard" unless otherwise expressly specified in a Renesas Electronics data sheets or data books, etc. "Standard": Computers; office equipment; communications equipment; test and measurement equipment; audio and visual equipment; home electronic appliances; machine tools; personal electronic equipment; and industrial robots. "High Quality": Transportation equipment (automobiles, trains, ships, etc.); traffic control systems; anti-disaster systems; anti-crime systems; safety equipment; and medical equipment not specifically designed for life support. "Specific": Aircraft: aerospace equipment; submersible repeaters; nuclear reactor control systems; medical equipment or systems for life support (e.g. artificial life support devices or systems), surgical implantations, or healthcare intervention (e.g. excision, etc.), and any other applications or purposes that pose a direct threat to human life. 8. You should use the Renesas Electronics products described in this document within the range specified by Renesas Electronics, especially with respect to the maximum rating, operating supply voltage range, movement power voltage range, heat radiation characteristics, installation and other product characteristics. Renesas Electronics shall have no liability for malfunctions or damages arising out of the use of Renesas Electronics products beyond such specified ranges 9. Although Renesas Electronics endeavors to improve the quality and reliability of its products, semiconductor products have specific characteristics such as the occurrence of failure at a certain rate and malfunctions under certain use conditions. Further, Renesas Electronics products are not subject to radiation resistance design. Please be sure to implement safety measures to guard them against the possibility of physical injury, and injury or damage caused by fire in the event of the failure of a Renesas Electronics product, such as safety design for hardware and software including but not limited to redundancy, fire control and malfunction prevention, appropriate treatment for aging degradation or any other appropriate measures. Because the evaluation of microcomputer software alone is very difficult please evaluate the safety of the final products or system manufactured by you. 10. Please contact a Renesas Electronics sales office for details as to environmental matters such as the environmental compatibility of each Renesas Electronics product. Please use Renesas Electronics products in compliance with all applicable laws and regulations that regulate the inclusion or use of controlled substances, including without limitation, the EU RoHS Directive. Renesas Electronics assumes no liability for damages or losses occurring as a result of your noncompliance with applicable laws and regulations. 11. This document may not be reproduced or duplicated, in any form, in whole or in part, without prior written consent of Renesas Electronics. 12. Please contact a Renesas Electronics sales office if you have any questions regarding the information contained in this document or Renesas Electronics products, or if you have any other inquir (Note 1) "Renesas Electronics" as used in this document means Renesas Electronics Corporation and also includes its majority-owned subsidiaries. (Note 2) "Renesas Electronics product(s)" means any product developed or manufactured by or for Renesas Electronics. RENESAS Renesas Electronics Corporation **SALES OFFICES** http://www.renesas.com Refer to "http://www.renesas.com/" for the latest and detailed information. **Renesas Electronics America Inc.**<br>2880 Scott Boulevard Santa Clara, CA 95050-2554, U.S.A.<br>Tel: +1-408-588-6000, Fax: +1-408-588-6130 **Renesas Electronics Canada Limited**<br>1101 Nicholson Boad, Newmarket, Ontario L3Y 9C3, Canada 1101 Nicholson Road, Newmarket, Ontario L3Y 9C3, Canada Tel: +1-905-898-5441, Fax: +1-905-898-3220 **Renesas Electronics Europe Limited**<br>Dukes Meadow, Millboard Road, Bourne End, Buckinghamshire, SL8 5FH, U.K<br>Tel: +44-1628-585-100, Fax: +44-1628-585-900 **Renesas Electronics Europe GmbH**

**Renesas Electronics Taiwan Co., Ltd.** 7F, No. 363 Fu Shing North Road Taipei, Taiwan, R.O.C. Tel: +886-2-8175-9600, Fax: +886 2-8175-9670 **Renesas Electronics Singapore Pte. Ltd.**<br>1 harbourFront Avenue, #06-10, keppel Bay Tower, Singapore 098632<br>Tel: +65-6213-0200, Fax: +65-6278-8001

**Renesas Electronics (Shanghai) Co., Ltd.**<br>Unit 204, 205, AZIA Center, No.1233 Lujiazui Ring Rd., Pudong District, Shanghai 200120, China<br>Tel: +86-21-5877-1818, Fax: +86-21-6887-7858 / -7898

Arcadiastrasse 10, 40472 Düsseldorf, Germany Tel: +49-211-6503-0, Fax: +49-211-6503-1327 **Renesas Electronics (China) Co., Ltd.**

Tel: +86-10-8235-1155, Fax: +86-10-8235-7679

**Renesas Electronics Malaysia Sdn.Bhd.**<br>Unit 906, Block B, Menara Amcorp, Amcorp Trade Centre, No. 18, Jln Persiaran Barat, 46050 Petaling Jaya, Selangor Darul Ehsan, Malaysia<br>Tel: +60-3-7955-9390, Fax: +60-3-7955-9510 **Renesas Electronics Korea Co., Ltd.**<br>11F., Samik Lavied' or Bldg., 720-2 Yeoksam-Dong, Kangnam-Ku, Seoul 135-080, Korea<br>Tel: +82-2-558-3737, Fax: +82-2-558-5141

u., Lua.<br>.ZhiChunLu Haidian District, Beijing 100083, P.R.China<br>-10-8235-7679

**Renesas Electronics Hong Kong Limited**<br>Unit 1601-1613, 16/F., Tower 2, Grand Century Place, 193 Prince Edward Road West, Mongkok, Kowloon, Hong Kong<br>Tel: +852-2886-9318, Fax: +852 2886-9022/9044